**8. Technische Daten:**

Papierstärke: von 0,08 mm bis 0,2 mm Fassungsvermögen des Hoppers: Ca. 200 Noten

Voreinstellung: 5 bis 999 Noten Papierstärken Einstellung: Manuell mit Einstellrad. Leistungsaufnahme: 16 VA in Standby

Spannung: 220/240 Volt Gewicht: 4,5kg

Temperaturbereich:<br>Betrieb: Lagerung:  $-20^{\circ}$ C bis +60 $^{\circ}$ C Luftfeuchtigkeit: 20% bis 80%

Banknoten: Breite: 100 mm bis 185 mm Länge: 50 mm bis 100 mm Zählgeschwindigkeit: max. 1000 Noten/Sekunde

Zählmethode: Kontaktlose optische Erkennung. Fehlererkennung: Längendifferenz, Überlappung und Notenstau. Display: 4 stellig 7 Segment Led 100 VA max, im Betrieb. Abmessungen: B:265mm,L:234mm,H:205mm

 $+5^{\circ}$ C bis  $+40^{\circ}$ C

### BC 25 BANKNOTENZÄHLMASCHINE

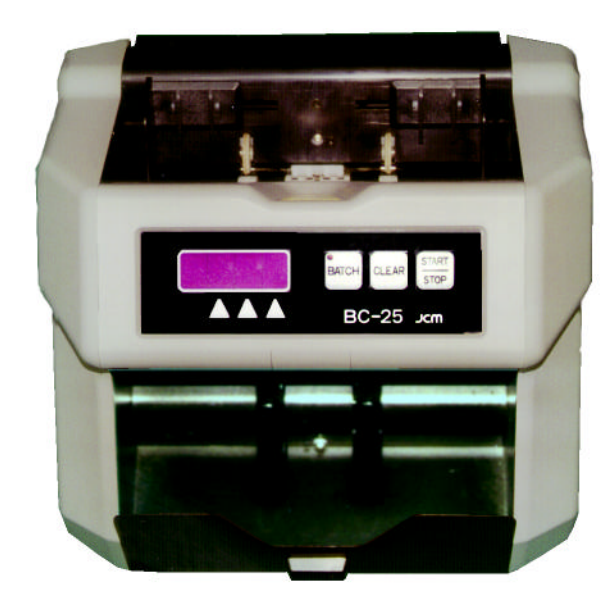

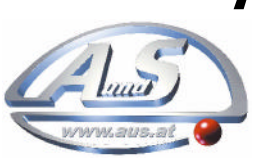

**A.u.S. Spielgeräte** 1210 Wien Scheydgasse 48

Tel. +43-(0)1-**271 66 00**  Fax. 271 66 00 75

http://www.aus.at

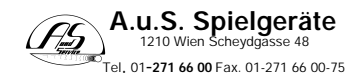

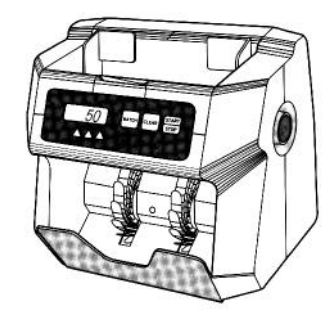

Herzlichen Dank daß Sie sich für unserer Banknotenzählmaschine BC 25 entschieden haben. Bitte lesen diese Betriebsanleitung vor den erstmaligen Gebrauch. Diese vielseitig einsetzbare Maschine wurde nach den neusten Stand der Technik entwickelt und mit höchster Sorgfalt produziert. Es können damit sämtliche Banknoten sowie Papierkupons gezählt werden. Bei Beanstandungen, Reklamation oder Fragen wenden Sie sich an unseren technischen Dienst. Technische Unterstützung erhalten Sie auch im Internet unter **http://www.aus.at**

### *INHALTSVERZEICHNIS*

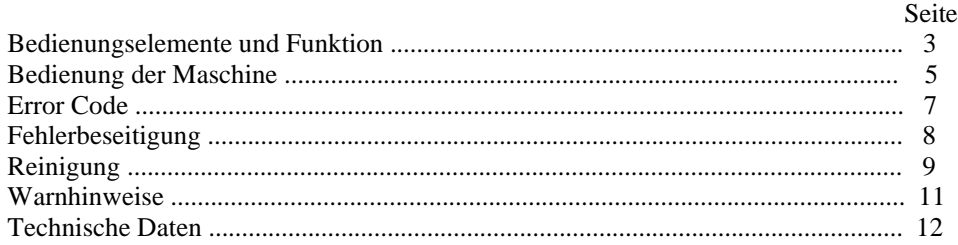

## WARNHINWEISE

Benutzen Sie die Maschine nicht unter folgenden Bedingungen:

Auf rutschigen oder nicht festen Untergrund.

Unter starkem Lichteinfall oder Sonneneinstrahlung.

Bei staubigen Umwelteinfüssen.

Bei Feuchtigkeit oder in Naßräumen.

Schützen Sie das Gerät vor Erschütterungen.

Nahe gefährlichen Objekten..

Nur an den Sicherheitsvorschriften entsprechenden Steckdosen mit Schutzerdung.

Führen Sie keine metalischen oder leitende Gegenstände in die Maschine ein.

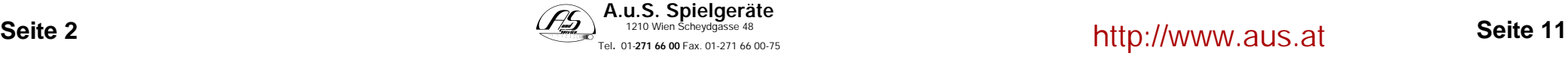

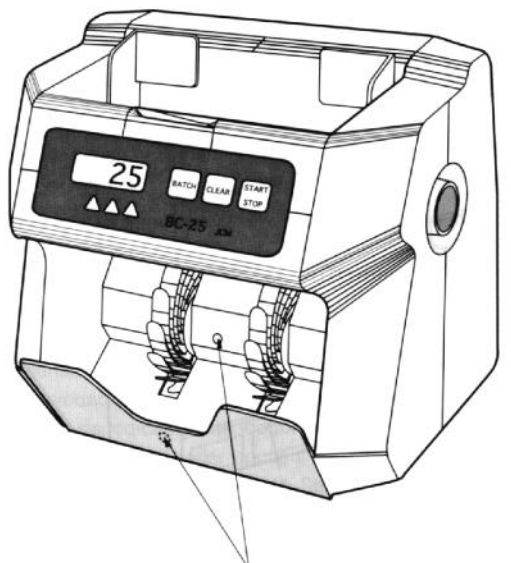

**Stackersensor** 

#### **Abb. B Bei Fehler "STAY"**

Entfernen Sie Papierreste und Staub vom Stackersensor mit einem Luftpinsel oder Luftspray.

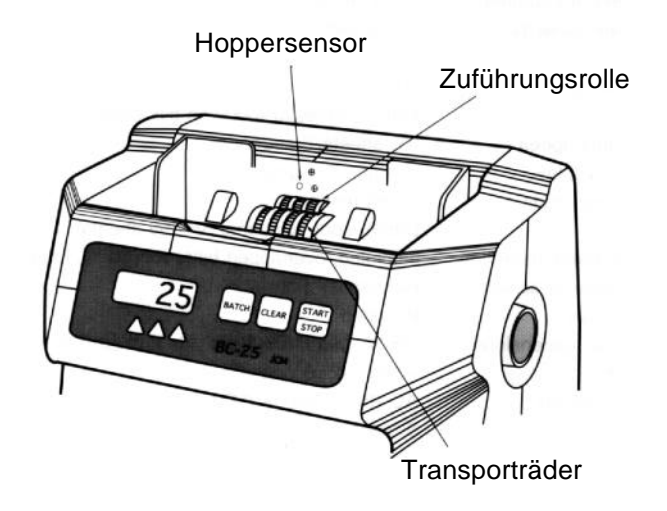

#### **Abb. C Bei Fehler Code "FEED"**

Entfernen Sie Papierreste und Staub vom Hoppersensor mit einem Luftpinsel oder Luftspray.<br>Seite 10

#### *2. Bedienungselemente und Funktionsbeschreibung*

- 1. Bedienungspaneel
- 2. Notenführung
- 3. Hopper
- 4. Papierstärkenjustierung
- 5. Stapler

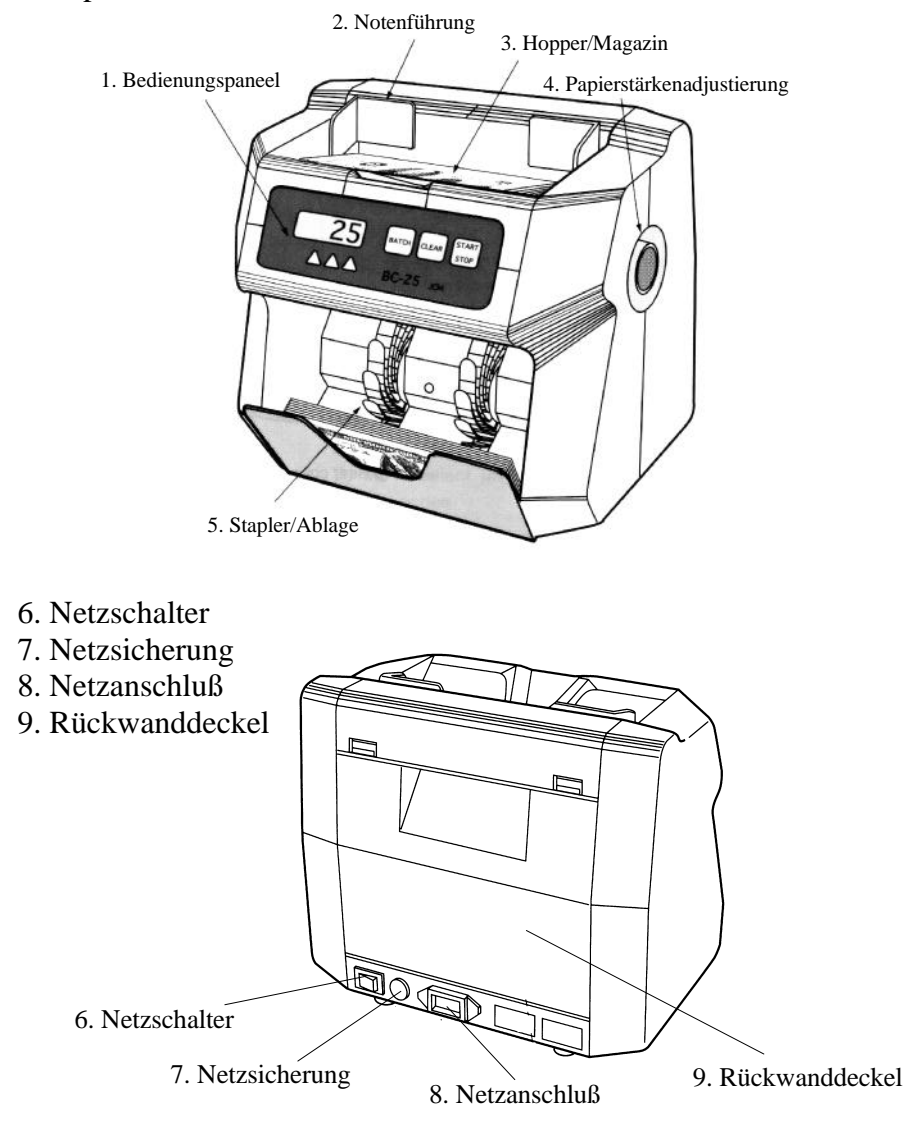

### **Seite 10 Seite 3** http://www.aus.at

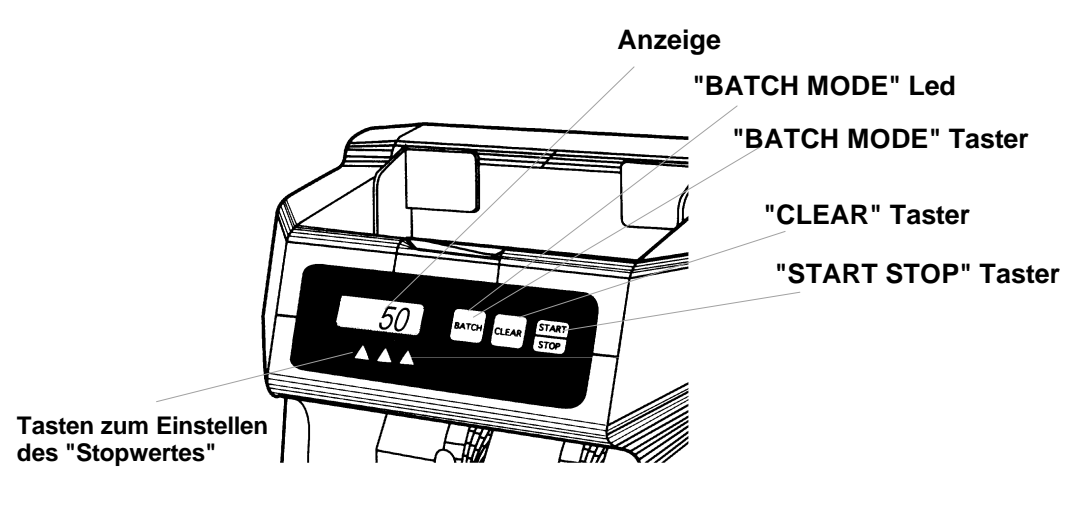

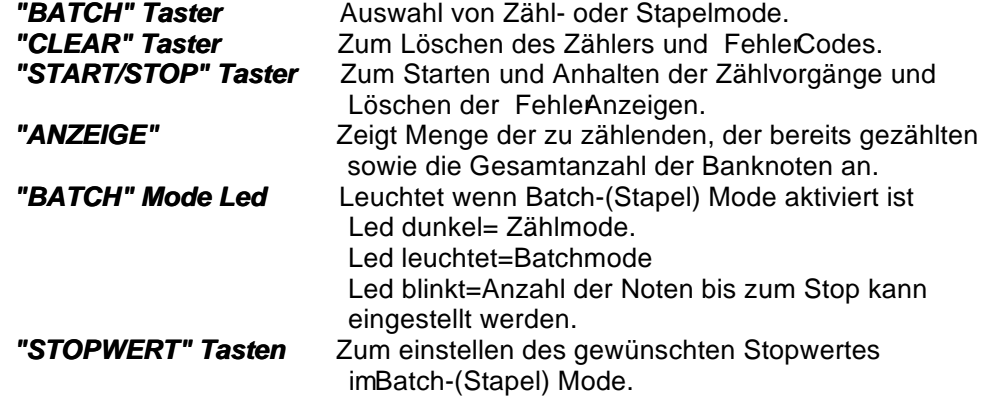

í

 Achtung verwenden Sie keine spitzen Gegenstände zum Betätigen der Tasten.Damit die Folientastatur nicht beschädigt wird.

#### **7. Reinigung:**

Für die einwandfreie Funktion der Maschine ist eine regelmäßige Reinigung der Maschine notwendig. Entfernen Sie vor der Reinigung das Netzanschlußkabel aus der Steckdose.

Reinigungsvorgang:

1. Öffnen Sie den Rückwanddeckel.

2. Reinigen Sie alle Sensoren mit einem Pinsel oder weichen Tuch.

3. Reinigen Sie alle Führungen und Gummiräder mit einem faserfreien Tuch (Leinen). Befeuchten Sie das Tuch mit Reinigungsalkohol.

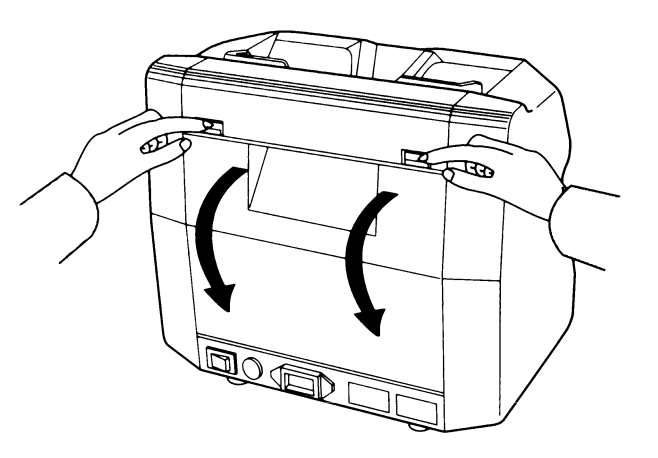

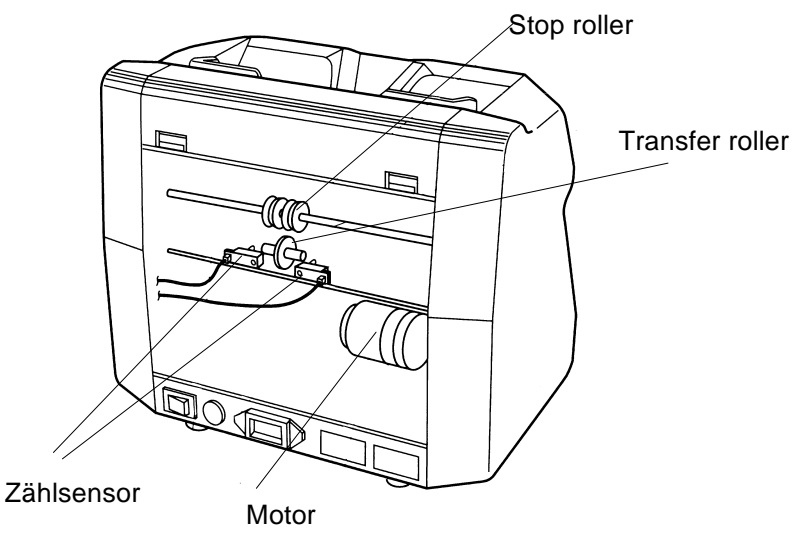

**Bei Fehler Code E-10 und E-11**

Seite 4 **Seite 4 Seite 9 Seite 9 Seite 9 Seite 9 Seite 9 Seite 9 Seite 9 Seite 9 Seite 9 Seite 9 Seite 9 Seite 9 Seite 9 Seite 9 Seite 9 Seite 9 Seite 9 Seite 9 Seite 9 Seite 9 Sei** Entfernen Sie Papierreste und Staub vom Zählsensor mit einem Luftpinsel oder Luftspray.

#### 5. STÖRUNGSBEHEBUNG

#### **Erste Maßnahmen bei Anzeige eines Fehler Code:**

1. Entfernen Sie alle Banknoten aus der Ablage/Stapler.

2. Stellen Sie die Ursache der Störung fest (Fehler Code am Display) Siehe Seite 6

3 Drücken Sie die "CLEAR" oder "START/STOP" Taste, die Fehleranzeige kann dadurch gelöscht werden.

#### **Dirch Löschen des Fehlercodes reagiert die Maschine wie folgt:**

1. Durch Löschen mit der "CLEAR" Taste:

a. Im "Zählmode"

Fehlercode und gezählte Banknoten gelöscht.

b Im "Batchmode":

Fehlercode sowie gezählte Banknoten und Gesamtzählung gelöscht.

2. Durch Löschen mit der "START/STOP" Taste.

\* Nach Beseitigung von engezogen Banknoten, startet die Maschine automatisch wenn Banknoten in das Magazin /Hopper gelegt werden.

#### a. Im "Zählmode"

 Zum Beispiel sind 230 Stück Banknoten im Magazin/Hopper. In der Ablage/Stapler ist Platz für 200 Stück. Der Zählvorgang stoppt bei 200 Stück. Entfernen Sie die gezählten Banknoten aus der Ablage/Stapler, der Zählvorgang startet automatisch für die verbleibenden Banknoten im Magazin. Tritt jetzt ein Fehler auf löscht die "START/STOP" Taste den Fehler und der Zählvorgang startet bei 201.

#### ACHTUNG

 Nach Löschen des Fehlercodes, wenn keine Banknoten in der Ablage sind, wird derZählerstand automatisch auf Null gesetzt.

#### b Im "Batch Mode"

Beim Löschen werden auch die Zähldaten gelöscht.

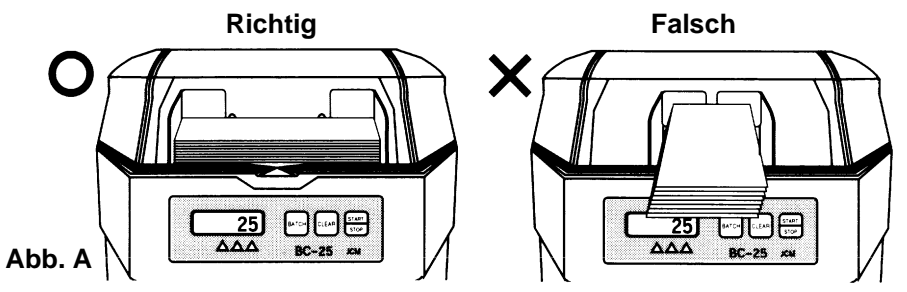

#### **Einstellung der Verarbeitung:**

#### **Zählverarbeitung: Löscht die Stapelverarbeitungsanzeige.**

1. Zählvorgang läuft solange bis alle im Magazin befindlichen Banknoten gezählt sind. 2. Der Zählvorgang stoppt automatisch, wenn 200 Banknoten gezählt sind. Nach dem entnehmen der gezählten Noten, wird der Zählvorgang fortgesetzt.

**Stapelverarbeitung:** Durch Drücken der Taste "BATCH" blinkt die Anzeige in der Taste. Stellen Sie nun mit den drei Tasten die Anzahl der zu zählenden Banknoten ein.

1. Der Zählvorgang stoppt, wenn die vorgegebene Anzahl Banknoten erreicht ist.

2. Werden die gezählten Banknoten aus der Ablage entfernt, beginnt der nächste Zählvorgang und die Maschine stoppt wieder bei der eingestellten Anzahl.

3. Wenn die Ablage der gezählten Noten voll ist wird der Zählvorgang so lange angehalten bis die gezählten Noten entfernt werden. Nach dem Entfernen wird der Zählvorgang erneut gestartet.

4. In der Pause zwischen den Zählvorgängen wird am Display abwechselnd die bereits gezählten und die zu erreichende Zahl angezeigt. (Wenn die eingstellte Zahl nicht erreicht wurde blinkt die Anzeige schneller)

5.Wenn der Zählvorgang vor Erreichen der vorgegebenen Anzahl stoppt, blinkt die Anzeige der gezählten Banknoten.

Grundbedienungschritte:

1. Schalten Sie den Netzschalter auf "Ein" (Auf der Anzeige erscheint "0" wenn die Maschine in der Zähleinstellung ist)

2. Schalten Sie auf die gewünschte Verarbeitung.

3. Legen Sie die Banknoten (Banknoten dürfen nicht geknickt oder zerrissen sein)

 in das Magazin. Stellen Sie den Seitenaschlag auf die Banknotenbreite ein wie in Fig. A 4. Der Zählvorgang startet automatisch, und stoppt automatisch wenn entweder die eingestellte Anzahl Banknoten erreicht ist, alle Banknoten gezählt wurden oder die Ablage der gezählten Banknoten voll ist.

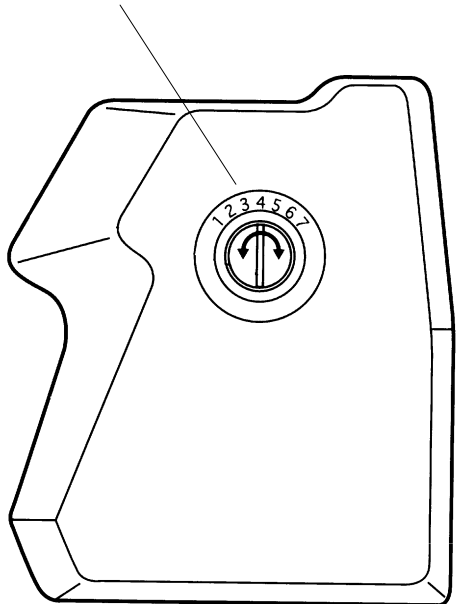

#### *Einstellung der Papierstärke*

1. Standardeinstellung Position 4.

2. Für besonders dünne Banknoten oder Kupons drehen Sie das Einstellrad gegen den Uhrzeiger sinn auf eine kleinere Zahl (1,2,3).

3. Für stärke Banknoten drehen Sie das Einstellrad im Uhrzeigersinn auf eine höhere Zahl (5,6,7).

# *Papierstärkeneinstellrad* ERROR CODES

Tritt ein Fehler beim Zählvorgang auf, nehmen Sie die bereits gezählten Banknoten aus der Ablage und legen Sie diese wieder in das Magazin oben. Anschließend drücken Sie die "START/STOP" Taste. Blinkt die "ERROR" Anzeige weiter, überprüfen Sie ob eine Banknote in der Maschine steckt. Entfernen Sie die Banknote und drücken Sie erneut die "START/STOP" Taste.

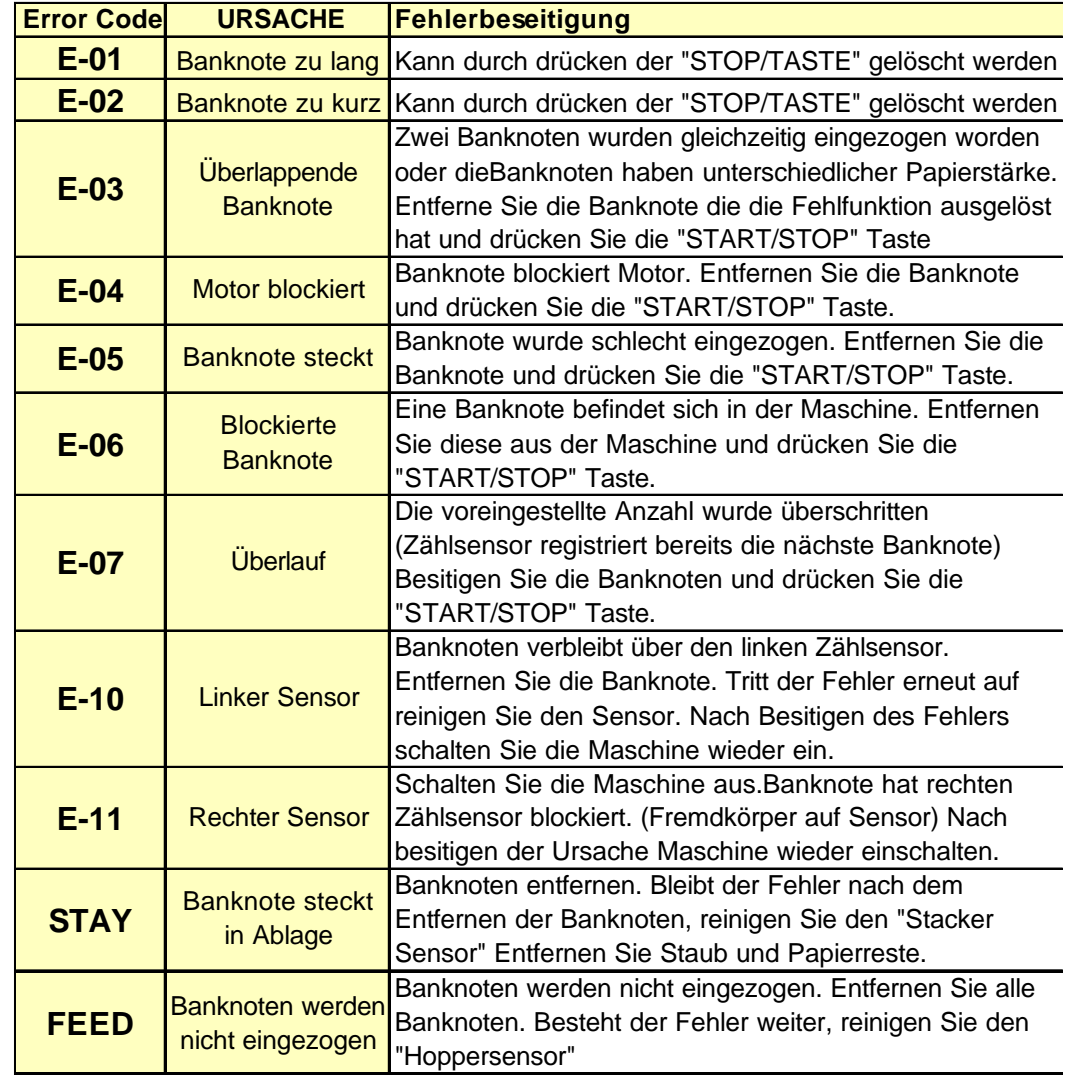